## **Probleme mit dem erweiterten Datenspeicher beheben**

Veröffentlicht: 2023-09-13

Gehen Sie wie folgt vor, um den Status Ihrer Mounts und Datenspeicher einzusehen und die entsprechenden Schritte zur Fehlerbehebung zu ermitteln.

- 1. Loggen Sie sich in die Administrationseinstellungen des ExtraHop-Systems ein über https:// <extrahop-hostname-or-IP-address>/admin.
- 2. Klicken Sie im Abschnitt Systemkonfiguration auf **Datenspeicher und Anpassungen** .
- 3. Klicken Sie im Abschnitt Erweiterte Datenspeichereinstellungen auf **Extended Datastore konfigurieren**.
- 4. Sehen Sie sich in der Tabelle Erweiterte Datenspeicher den Eintrag in der Spalte Status für jeden Mount oder Datenspeicher an. Die folgende Tabelle enthält Anleitungen zu den einzelnen Einträgen und identifiziert alle zutreffenden Maßnahmen.

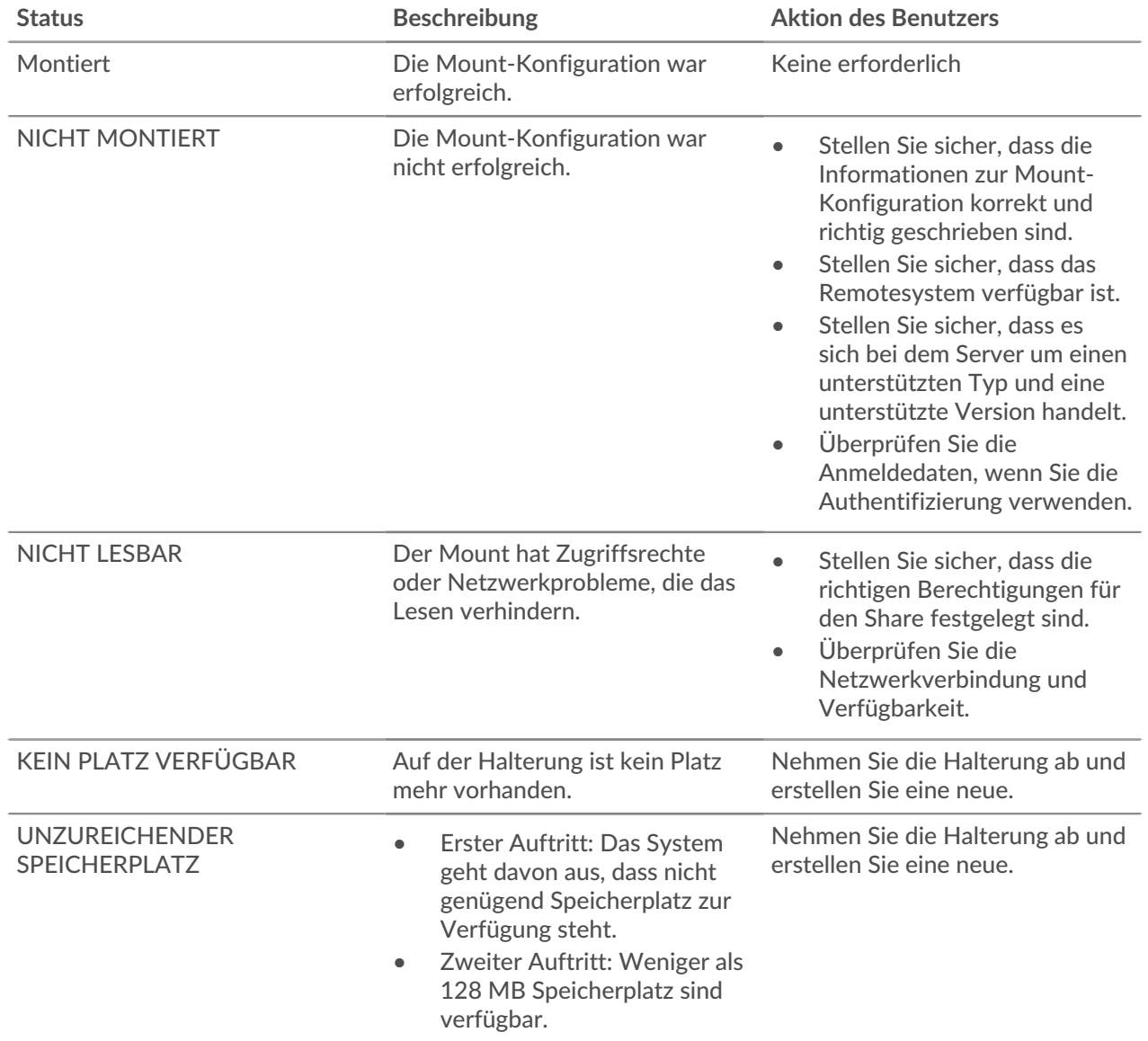

## **Tabelle 1: Halterungen**

## ExtraHop ہے-

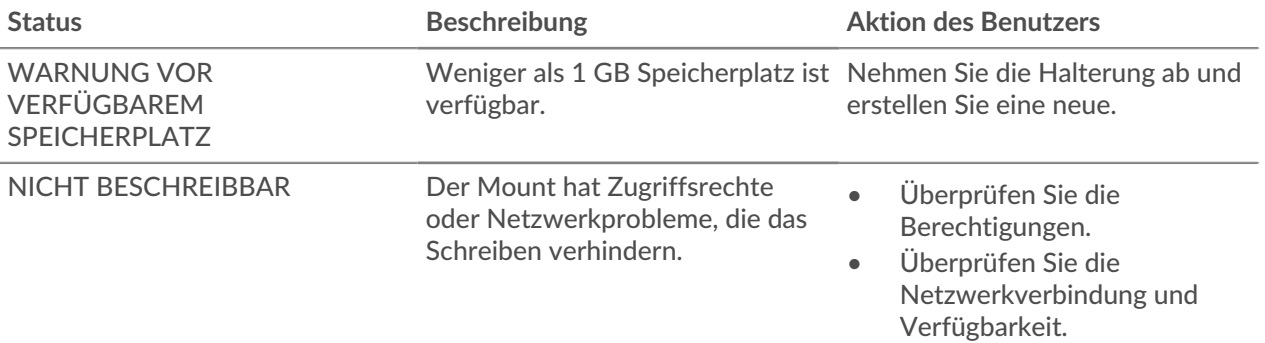

## **Tabelle 2: Datenspeicher**

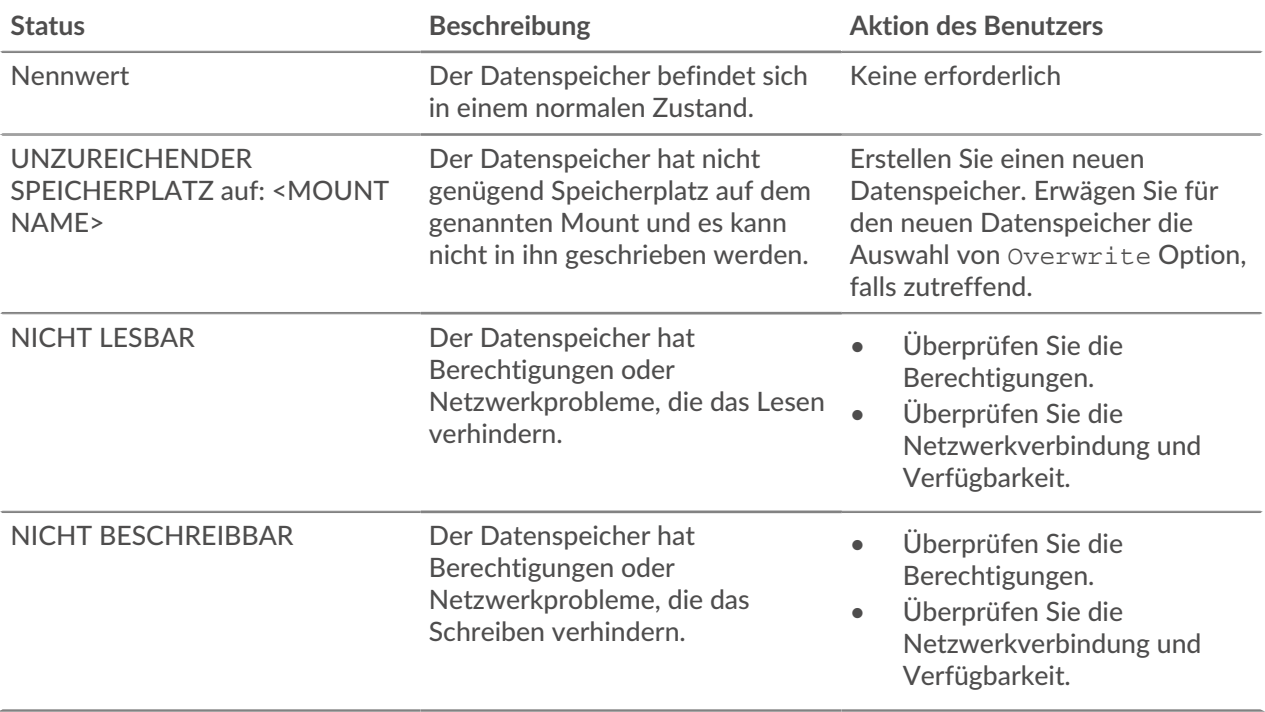